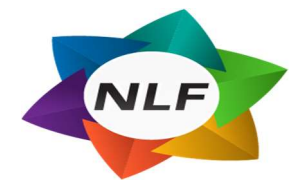

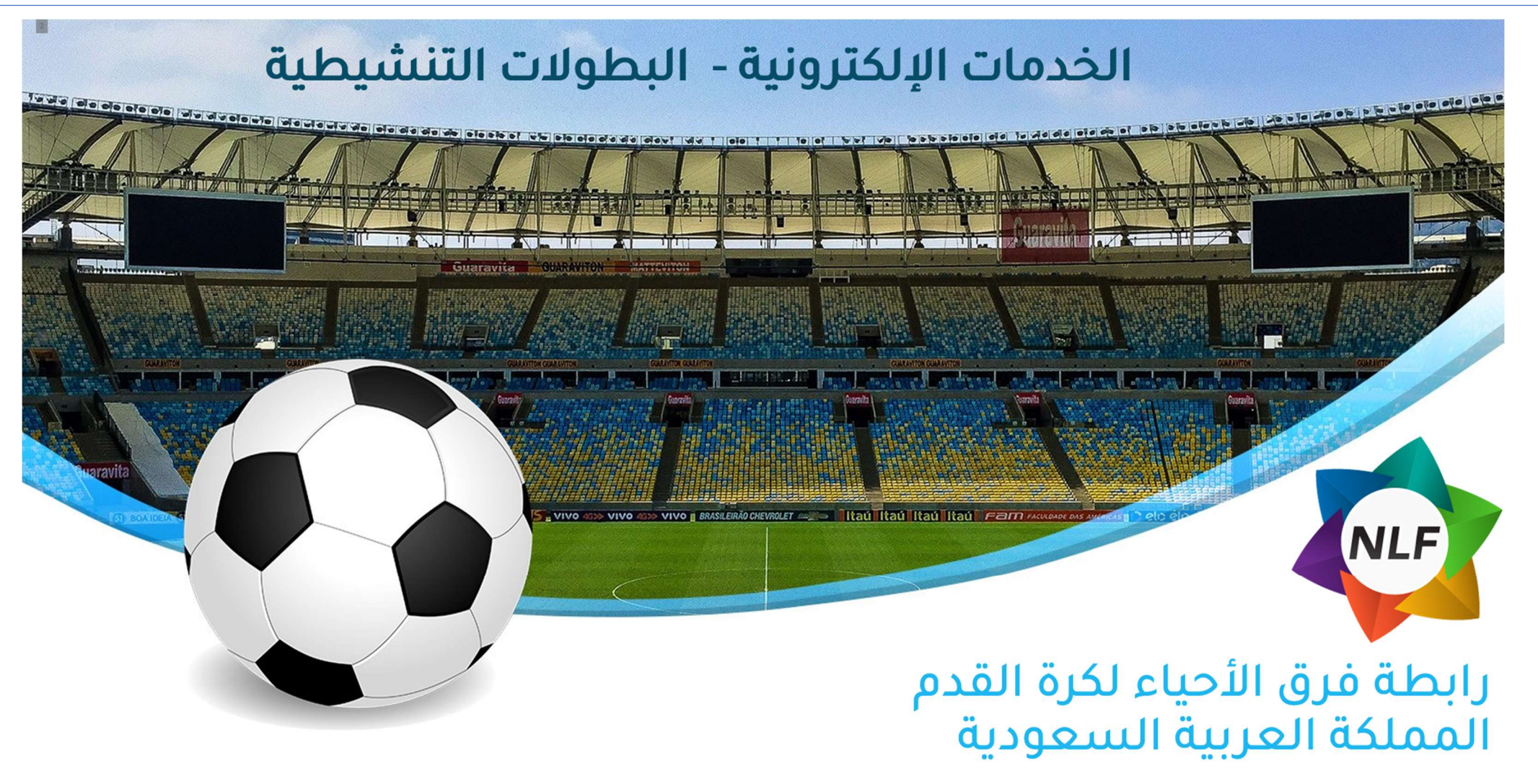

www.nlf-sa.org

 $\textcircled{4} \textcircled{5} \textcircled{7} \textcircled{8} \textcircled{8} \textcircled{4} \textcircled{4}$ 

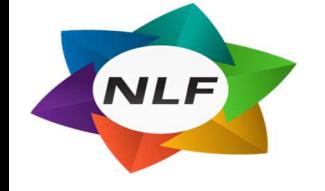

آلية تسجيل البطولات التنشيطية

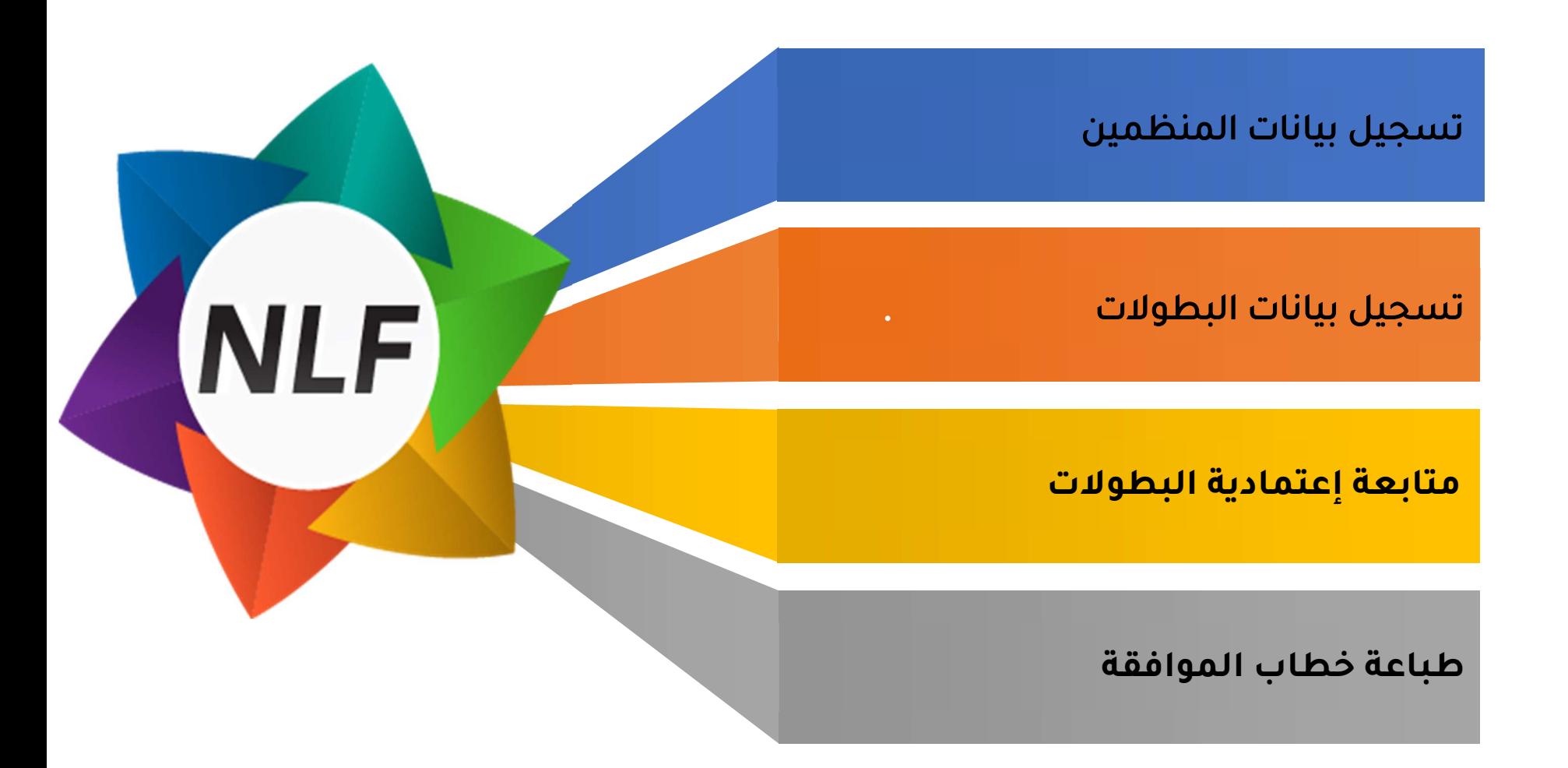

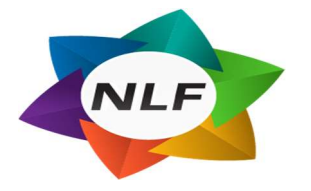

# تسجيل منظم جديد

فتح موقع رابطة فرق الأحياء من خلال الرابط التالي https://nfl-sa.org/

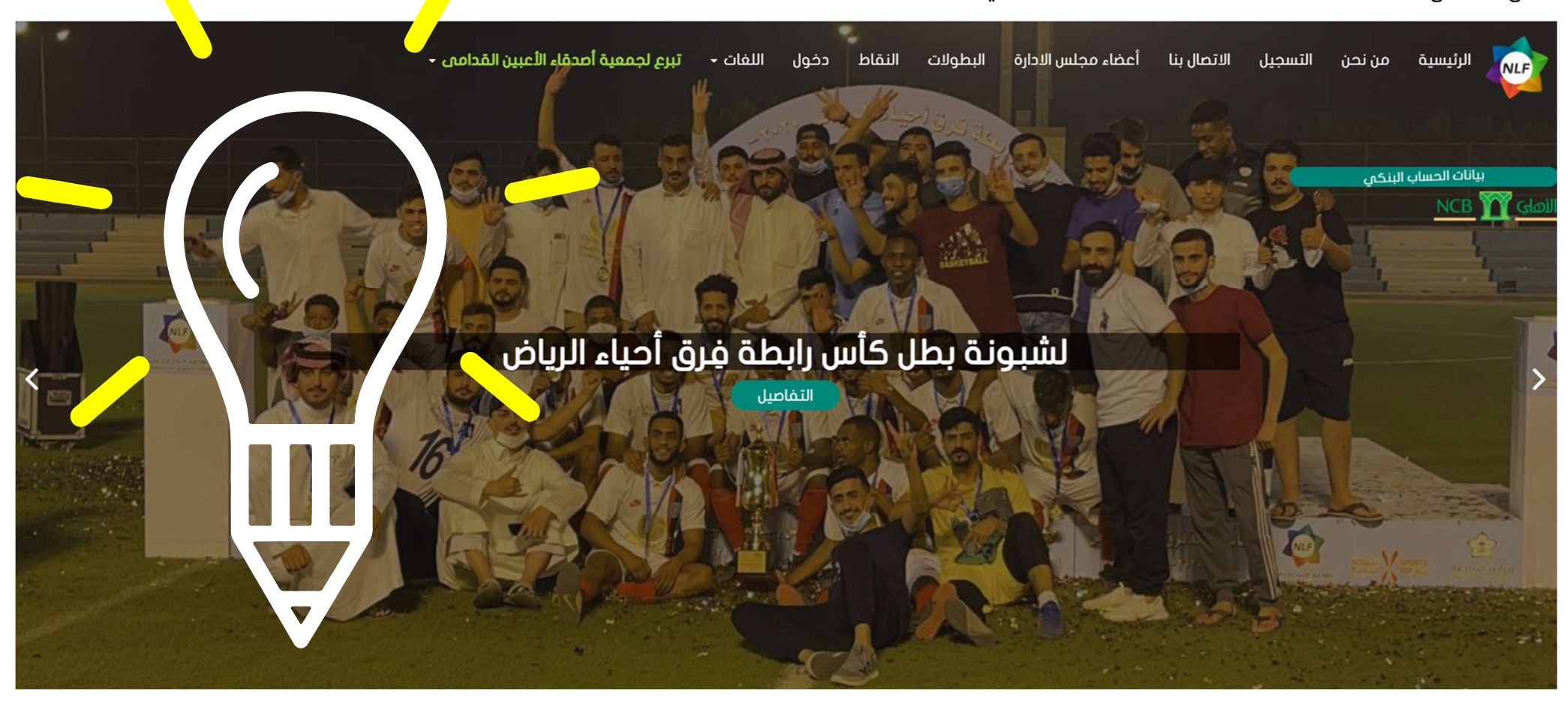

اختيار "**التسجيل**" من خلال القائمة التالية في الصفحة الرئيسية للموقع.

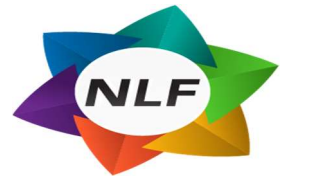

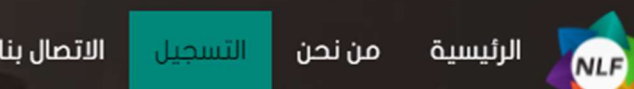

أعضاء مجلس الادارة الاتصال بنا

النقاط دخول البطولات

تبرع لجمعية أهدقاء الأعبين القدامى -اللفات -

سيقوم الموقع بشكل آلي بتوجيه المستخدم إلى صفحة التسجيل

## يتم اختيار الايقونة "**منظم بطولة"**

#### التسحيل

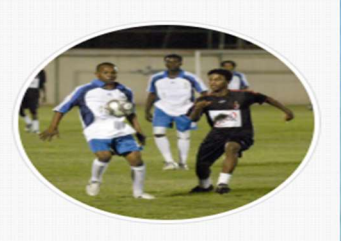

#### $L_{c}$

· تعبئة إستمارة التسجيل بالإضافة لكلمة المرور وحفظ البيانات استلام رقم التفعيل من خلال البريد ورسالة على الجوال الإنتقال التلقائبي الى لوحة التحكم -إستكمال البيانات ورفع المستندات المطلوبة .<br>طلب الإنظمام لفريق -اانتظار إعتماد رئيس الفريق

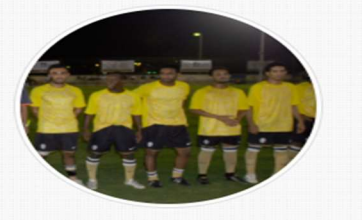

#### - تعبئة إستمارة التسجيل بالإضافة لكلمة المرور وحفظ البيانات -استلام رقم التفعيل من خلال البريد ورسالة على الجوال -الإنتقال التلقائمي المي لوحة التحكم -إستكمال البيانات ورفع المستندات المطلوبة -انتظار طلبات اللاعبين والإداريين للإنظمام في الفريق -اعتماد اللاعبين والإداريين بعد الإطلاع علمى المستندات

#### إدارمى

فريق

تعبئة إستمارة التسجيل بالإضافة لكلمة المرور وحفظ البيانات -استلام رقم التفعيل من خلال البريد ورسالة على الجوال -الإنتقال التلقائمي المي لوحة التحكم -إستكمال البيانات ورفع المستندات المطلوبة -طلب الإنظمام لفريق -اانتظار اعتماد رئيس الفريق

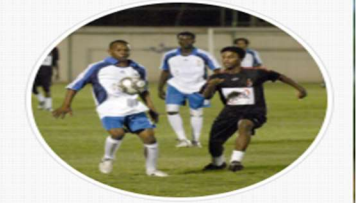

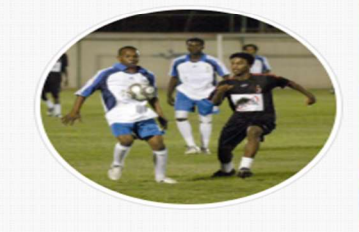

#### تعبثة إستمارة التسجيل بالإضافة لكلمة المرور وحفظ البيانات -استلام رقم التفعيل من خلال البريد ورسالة على الجوال -الإنتقال التلقائي الى لوحة التحكم -إستكمال البيانات ورفع المستندات المطلوبة -متابعة المسابقات وادخال نتائج المباريات من خلال لوحة التحكم

#### منظم بطولة

حڪم

تعيثة استمارة التسحيل بالاضافة لكلمة المرور وحفظ البيانات -استلام رقم التفعيل من خلال البريد ورسالة على الجوال الانتقال التلقائم ، الى لوحة التحكم إستكمال البيانات ورفع المستندات المطلوبة

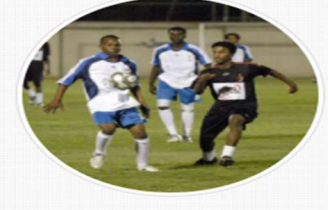

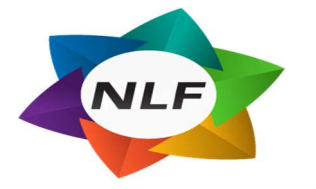

سيقوم النظام بتوجيه المستخدم الى نموذج تسجيل المنظمين كما يوضح الشكل التالي:

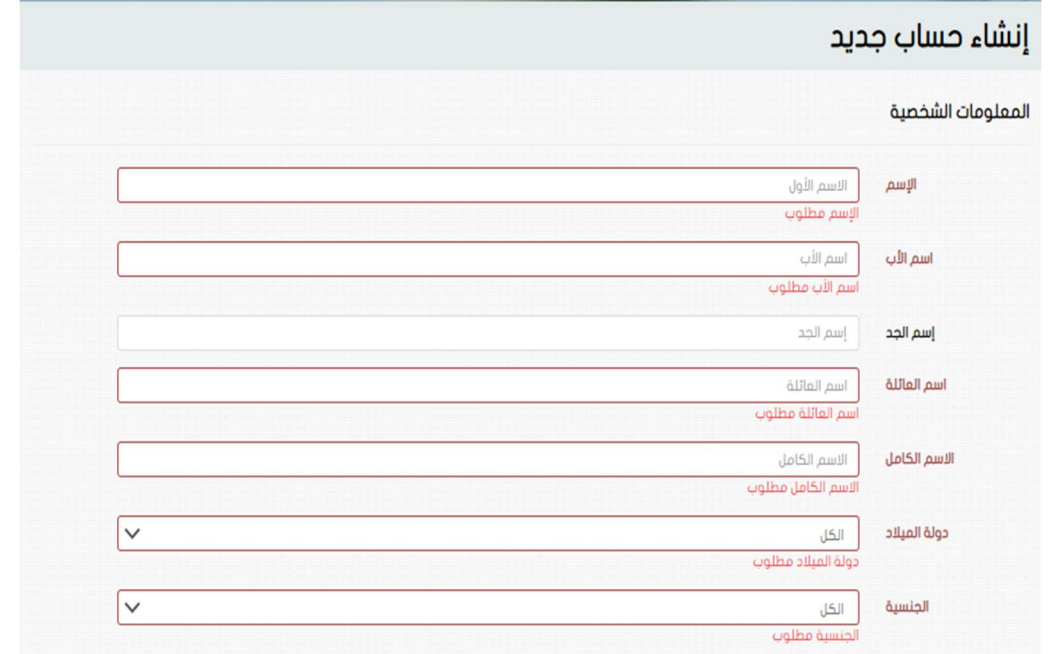

يقوم المنظم بتسجيل كل بياناته ومن ثم الضغط على خيار **"تسجيل"** 

يتم إرسال رسالة نصية على جوال المنظم برقم عضويته ورمز تفعيل الحساب .

> عزيزي المستخدم مرحبا بك معنا رقم العضوية : 5981957582 رقم التفعيل: aw9E.

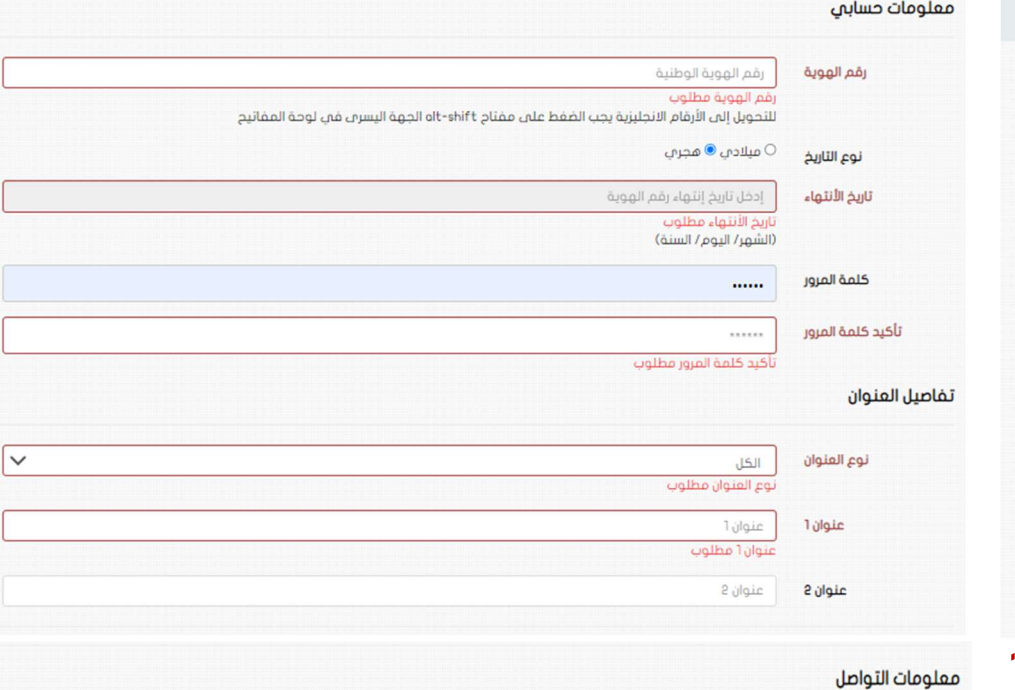

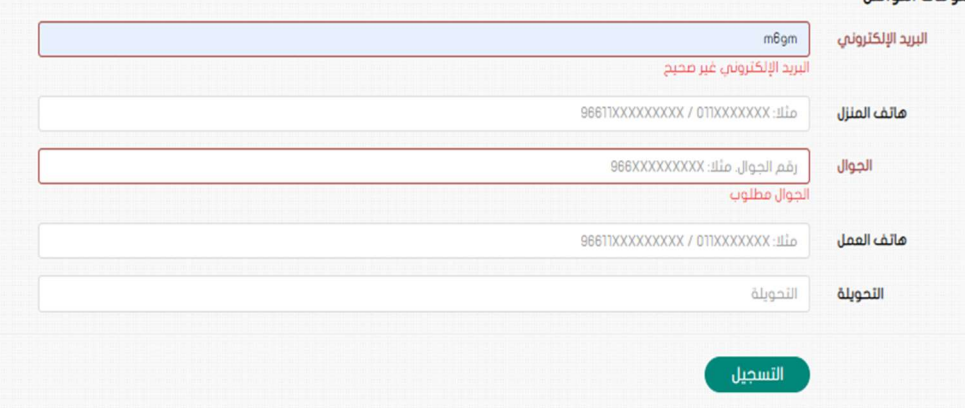

 $2:34$  AM

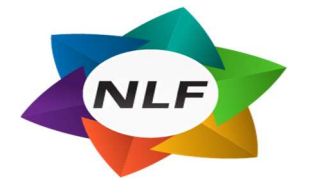

## يتم توجيه المنظم الى صفحة تفعيل الحساب التالية

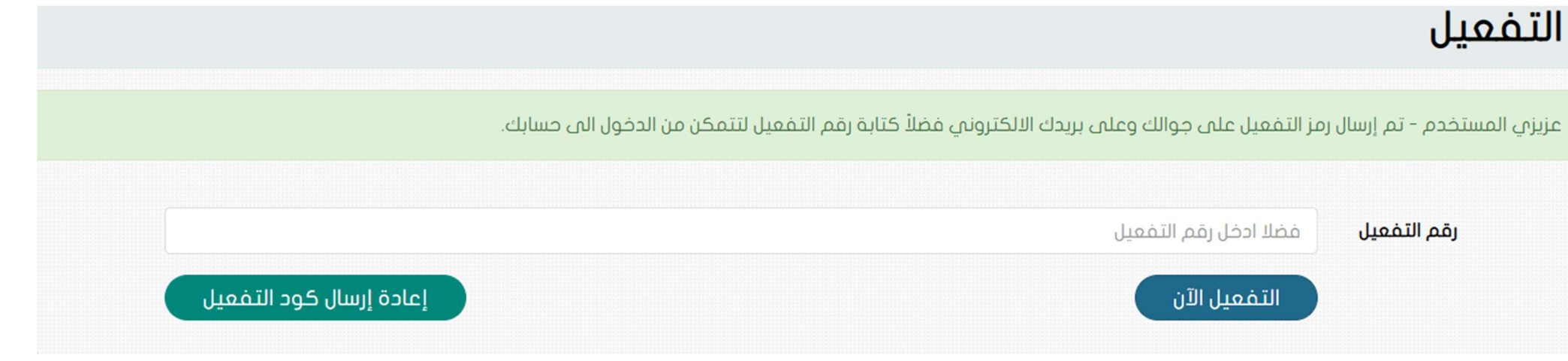

يتم كتابة رمز التفعيل الذي تم أرساله على جوال المنظم ومن ثم الضغط على **"التفعيل الآن".** 

في حالة لم يصل رمز التفعيل على الجوال يتم الضغط على **"إعادة إرسال كود التفعيل"** 

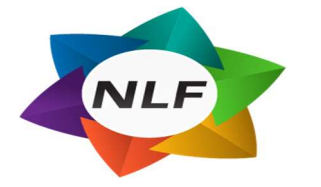

# تسجيل بطولة جديدة

بعد تفعيل الحساب يتم توجيه المنظم الى الصفحة الرئيسية لموقع الرابطة

من القائمة الرئيسية للموقع يتم اختيار **"تسجيل بطولة تنشيطية"** 

تبرع لجمعية أصدقاء الأعبين القدامى -تسجيل بطولة تنشيطية مرحبا عبدالقادر مدخلي -اللغات – خروج النقاط النطولات البطولات التنشيطية امن نحن الرئيسية **QUE** يتم توجيه المنظم الى تسحيل يطولة تنشيطية يجب ارفاق الوثائق المؤيدة لطلب تنظيم بطولة والتي سوف تظهر بعد الانتهاء من ادخال بيانات الطلب<br>في حالة عدم ارفاق كافة الوثائق المطلوبة سنظل الطلب معلقاًفي حسابك ولن برسل الى الرابطة الفرعية لاعتمادة صفحة تسجيل البطولة بيانات البطولة .... ● میلادی ○ هجری ,حيث يتم تعبئة نموذج نوع التاريخ 03/03/2022 تاريخ بداية البطولة تسجيل البطولة بكل ● ميلادي ○ هجري نوع التاريخ 03/31/2022 تاريخ إنتهاء البطولة البيانات المطلوبة . بطولة التسامح اسم البطولة العنوان حدة حمي البساتين الحمى  $\sim$ الرابطة الغرعية الرابطة الفرعية بمحافظة جدة  $\ddot{\phantom{0}}$ جدة المدينة موقع البطولة (رابط خرائط  $\sim$ جوجل) 25 عدد القرة، المتوقع  $20$ عدد المباريات المتوقع  $100 -$ رسوم إشتراك الفريق في **Alghull**  $3000$ إيرادات رعاية البطولة المتوقع هل يوجد مسعفين أثناء المباريات ؟  $\checkmark$ مل يوجد مخارج للطوارئ ؟ عل

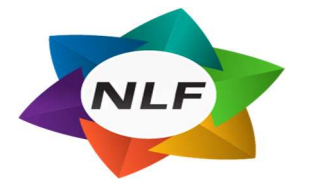

ومن ثم ارفاق الوثائق المطلوبة لتقديم طلب تنظيم البطولة وهي

لائحة البطولة المنظمة – خطاب إثبات موافقة الملعب – صورة الهوية الوطنية للمنظم

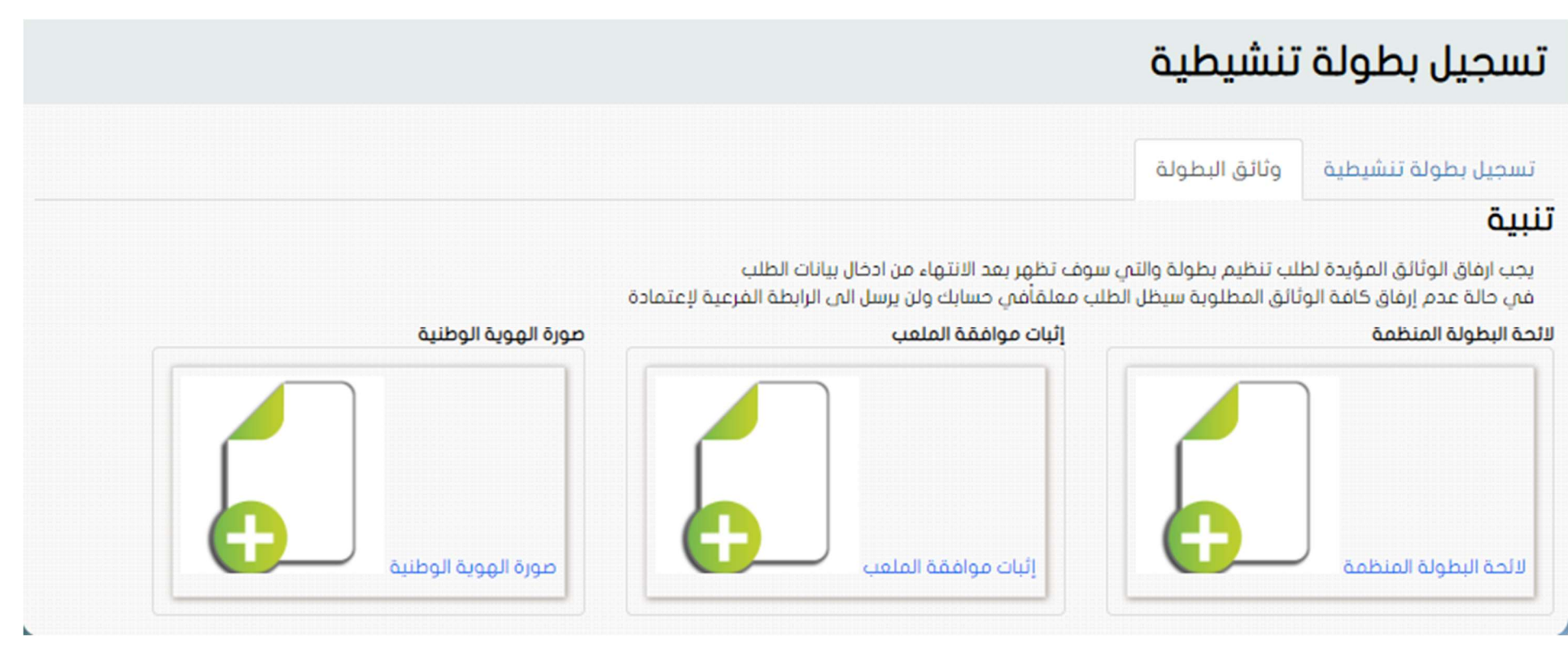

بعد ارفاق الوثائق المطلوبة يصبح الطلب جاهز للاعتماد

حيث يتم اعتماد الطلب من الرابطة الفرعية ومن الرابطة الرئيسية وبعدها يتم اصدار خطاب الموافقة على إقامة البطولة بشكل آلي من المنصة , حيث يستطيع المنظم بعد اعتماد الطلب من الر ابطة الرئيسية ان يطبع خطاب الموافقة وتصديره بصيغة (PDF(.

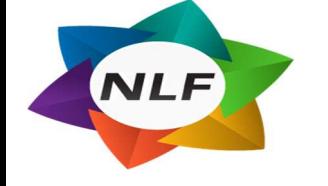

# متابعة اعتماد الطلبات

بعد تسجيل الدخول لحساب المنظم يتم توجية المنظم الى الصفحة الرئيسية للموقع ,فيقوم المنظم باختيار **"البطولات التنشيطية"** 

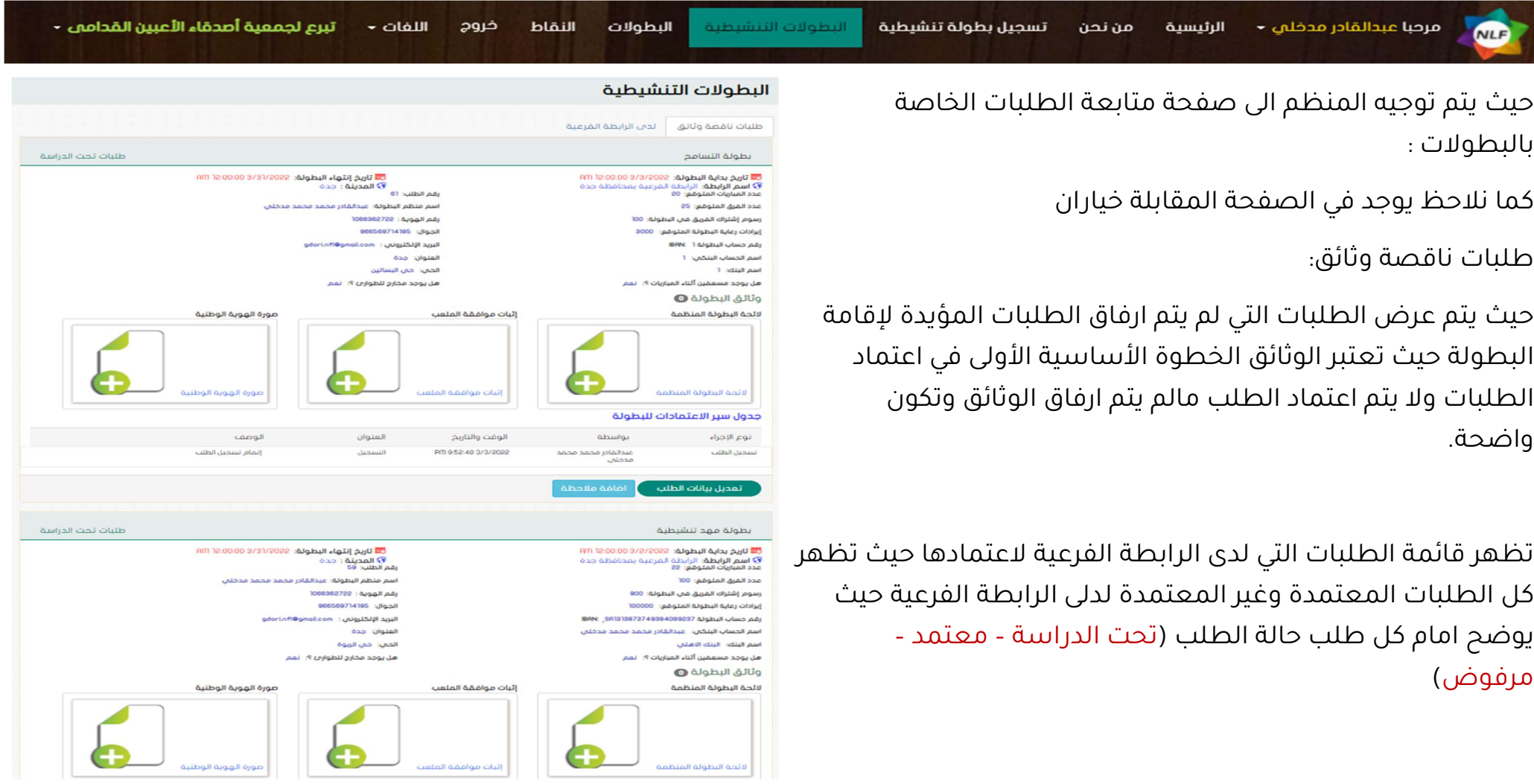

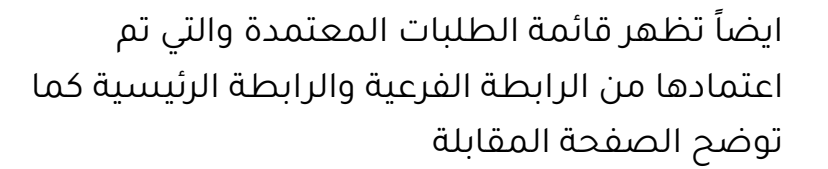

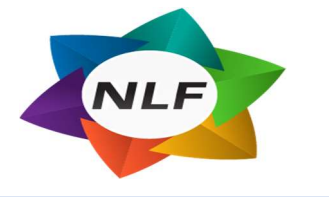

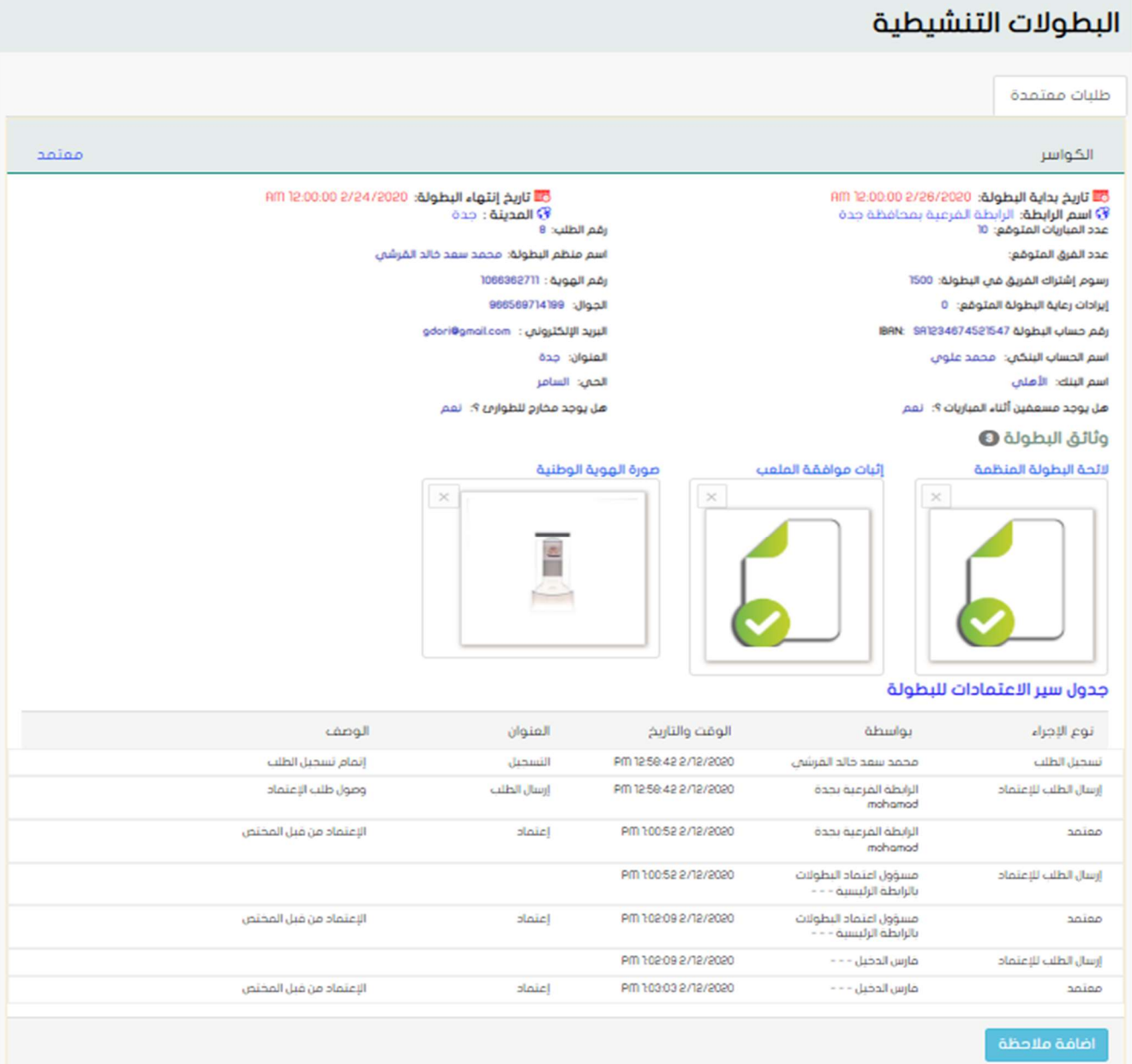

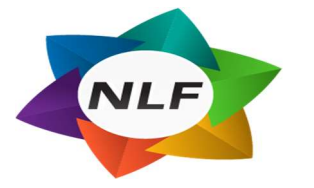

NLF

# خطاب الموافقة على إقامة البطولة

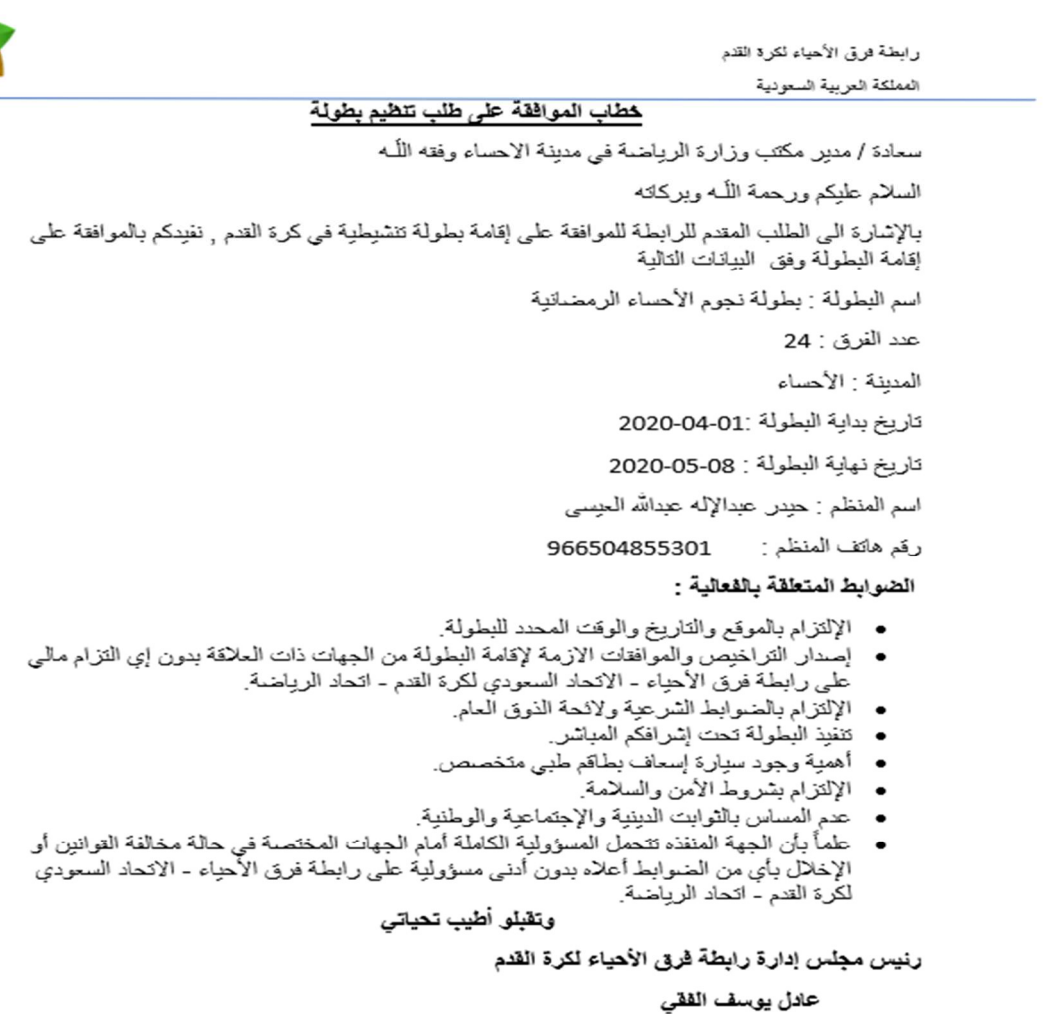

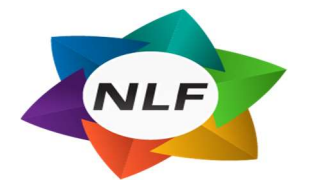

# النهاية